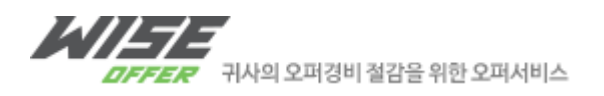

# **WISE OFFER** 패스워드 초기화 안내

새로운 패스워드 : [[NEW\_PASSOWRD]]

기존의 기본정보를 업데이트 하기 위해 아래와 같은 방법을 이용하시기 바랍니다.

### 1. [http://www.wiseoffer.co.kr](http://www.wiseoffer.co.kr/) 접속 이후 로그인 버튼 클릭

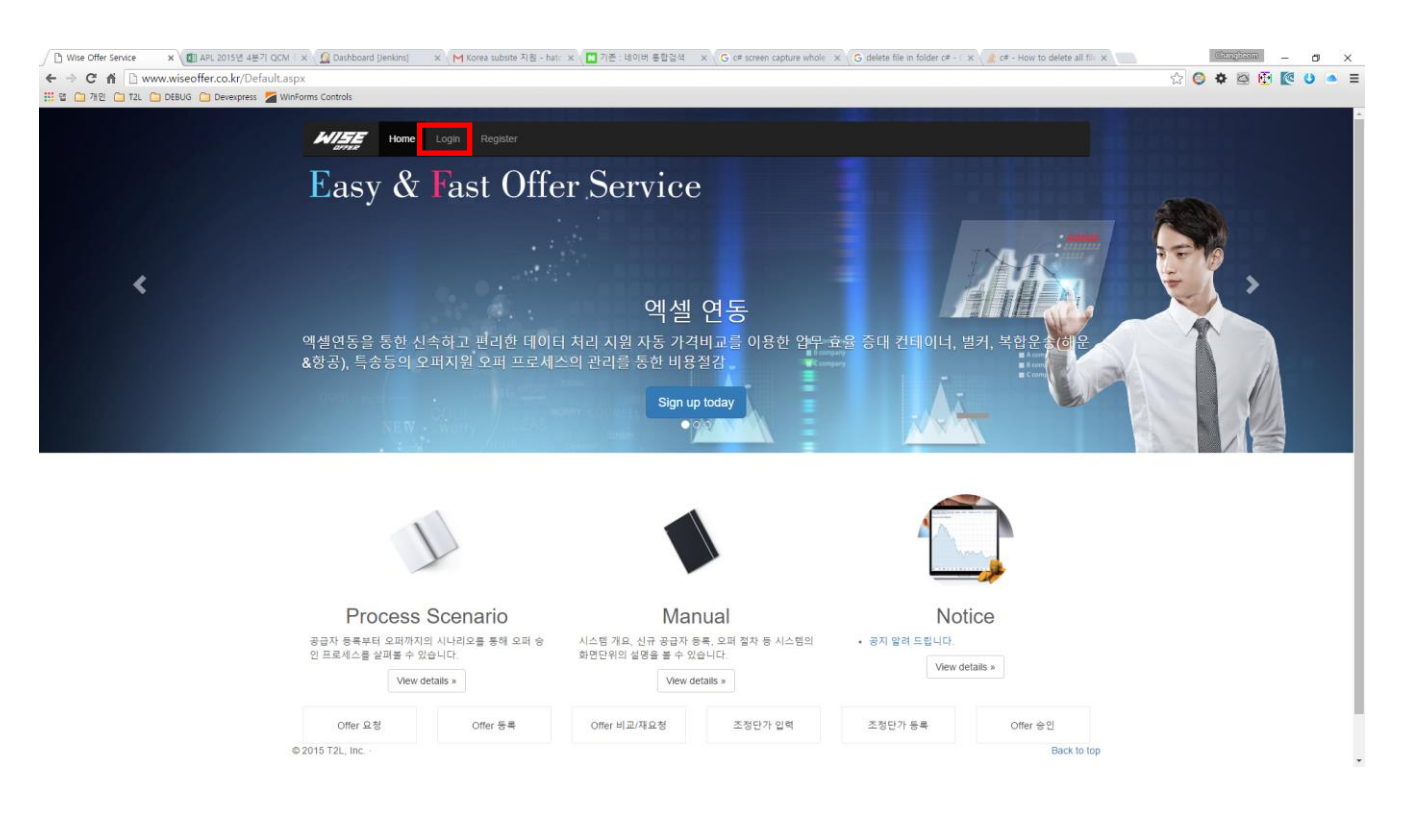

2. 좌측 상단의 기존 와이즈오퍼 클릭 하여 기존 와이즈 오퍼 사이트로 이동합니다.

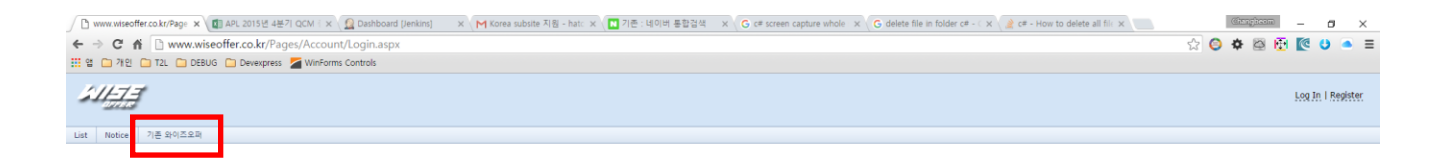

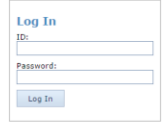

2015  $\circledcirc$  Copyright by T2L

#### 3. 기존 와이즈오퍼 사이트에서 로그인 (기존 / 현재 사이트와 로그인정보는 동일합니다)

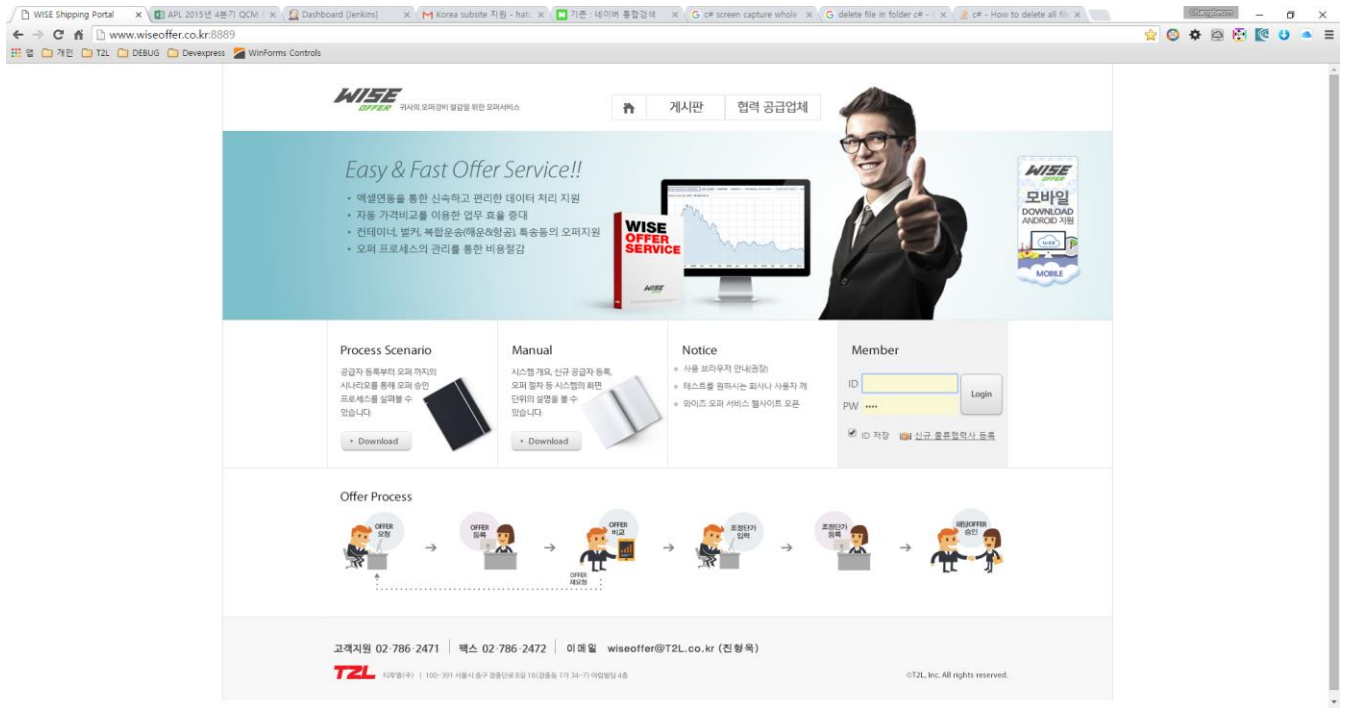

#### 4. 우측 상단의 세팅아이콘 (톱니바퀴모양) 클릭

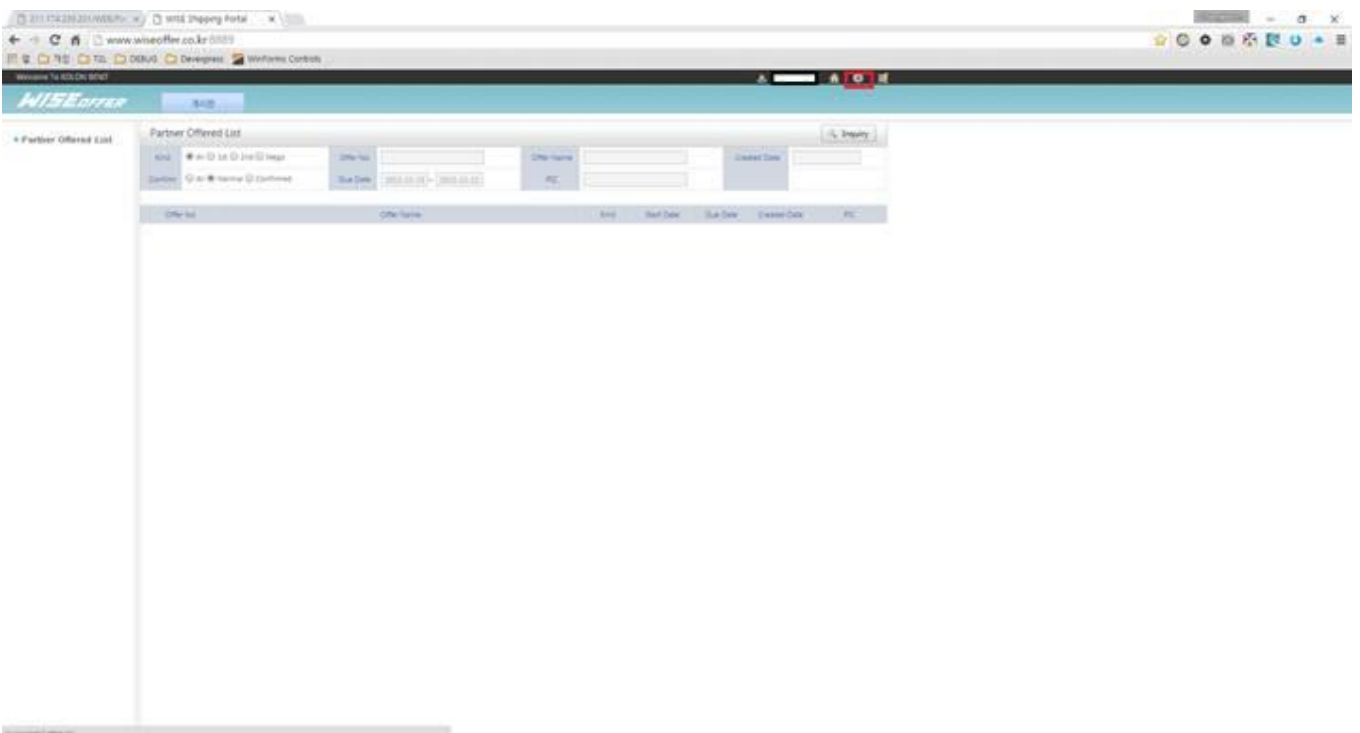

## 5. 필요 정보 업데이트는 기존 사용하시던 오퍼레이션을 하시면 됩니다.

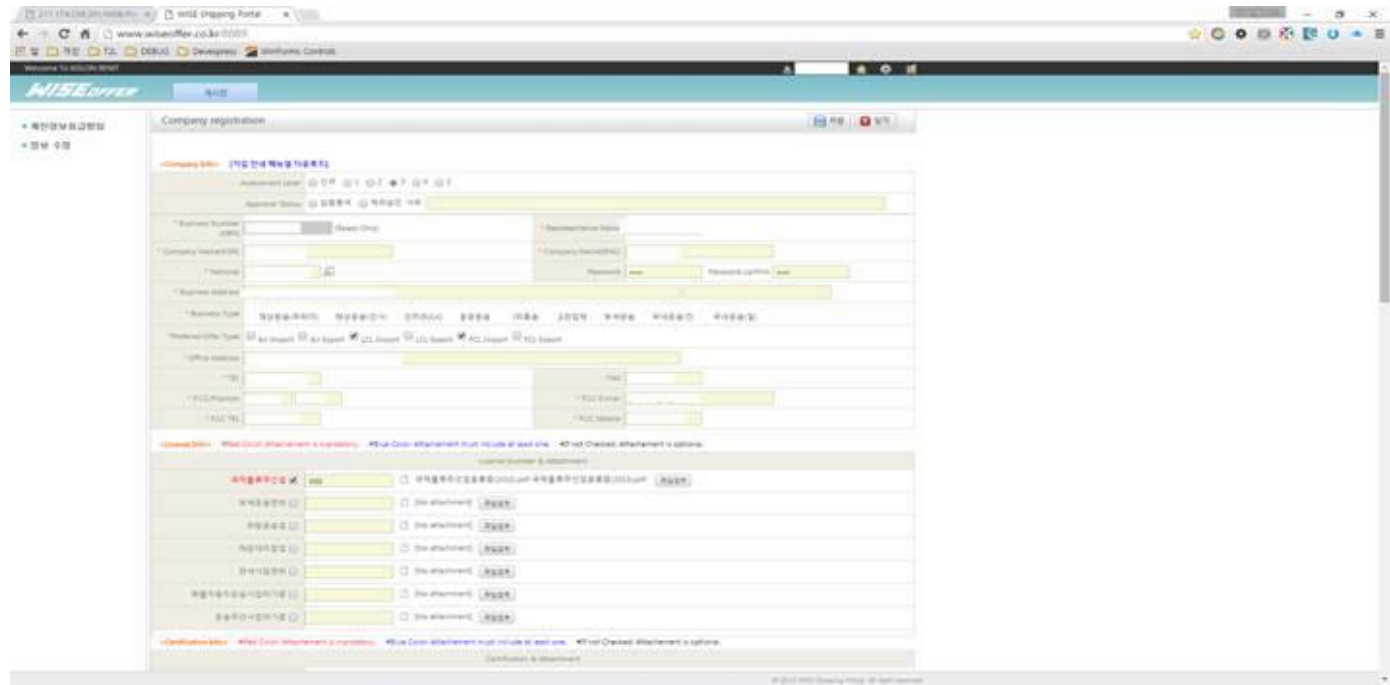